## **Mail Weiterleitung**

Um eine Mail Weiterleitung einzurichten öffnet man <https://webmail.stuvus.uni-stuttgart.de/>und meldet sich dort mit seinem Standard stuvus Account an

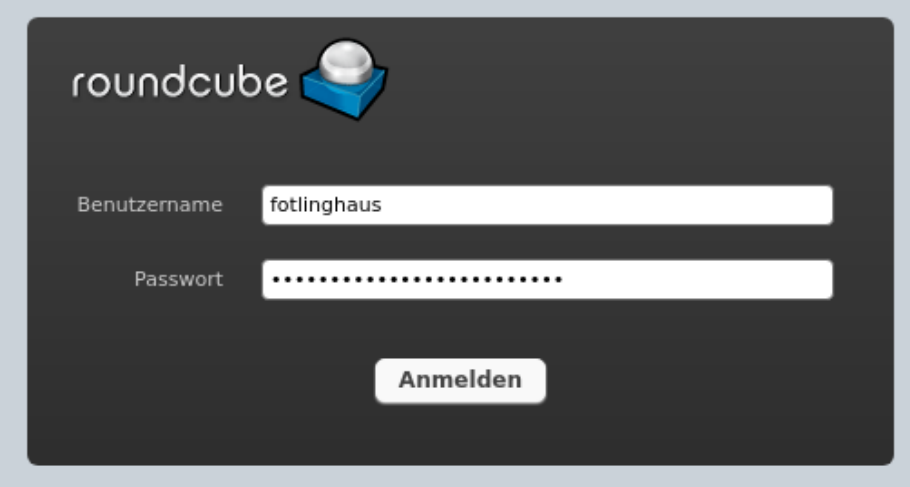

## Dort ruft man oben rechts in der Ecke die Einstellungen auf

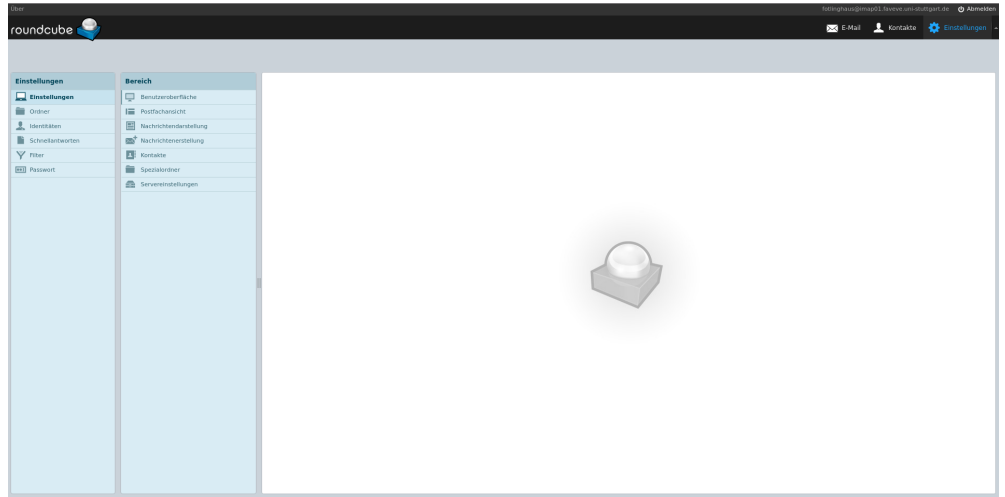

## und konfiguriert dann, wie im Bild, einen neuen Filter.

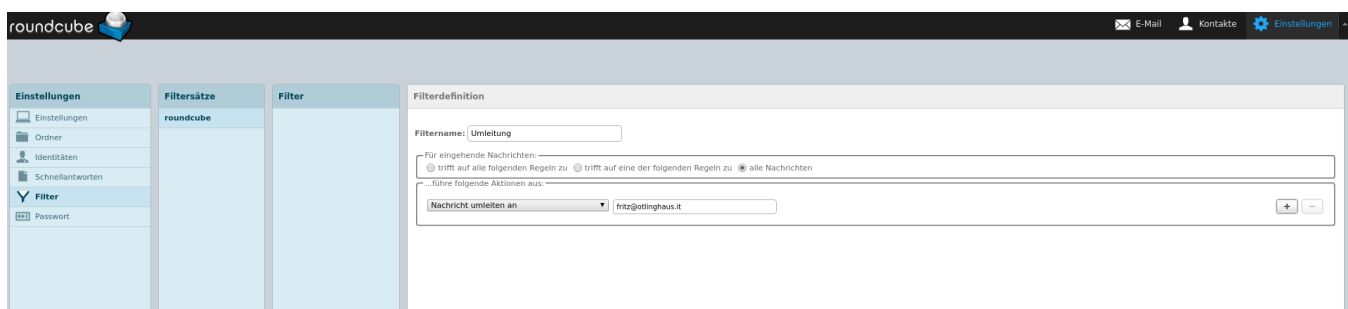